## THE LIFE OF A TRANSCRIPT

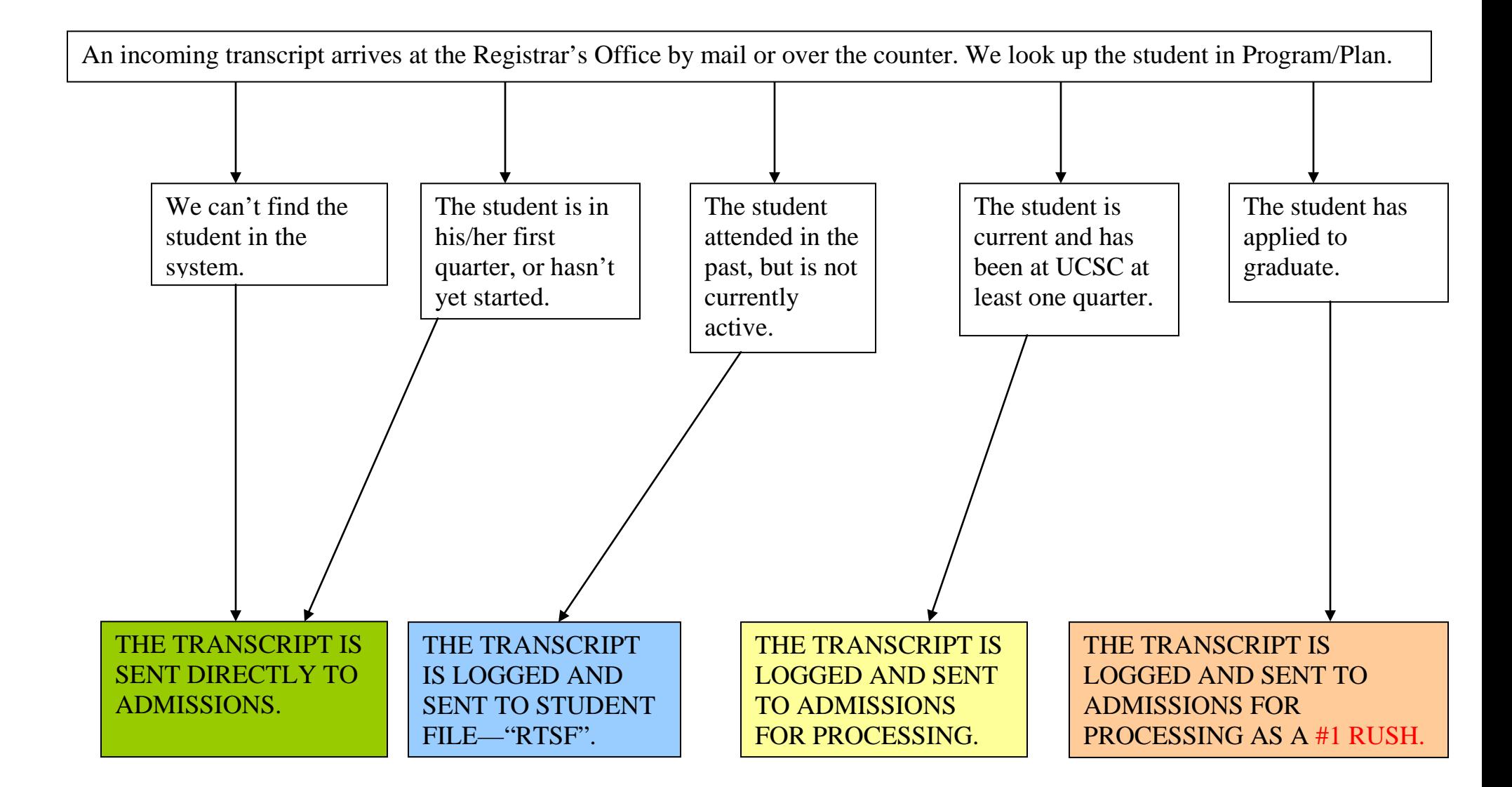

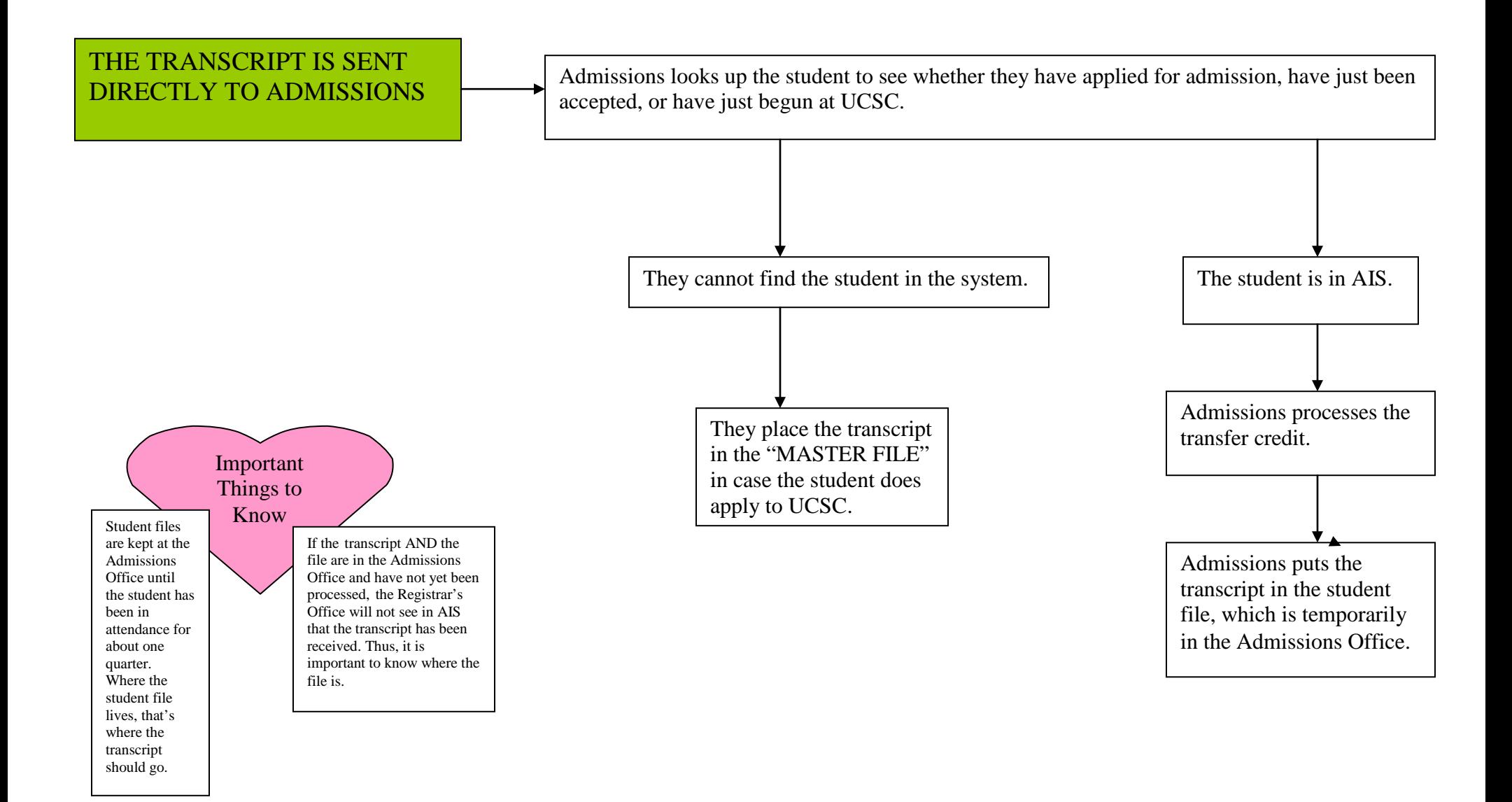

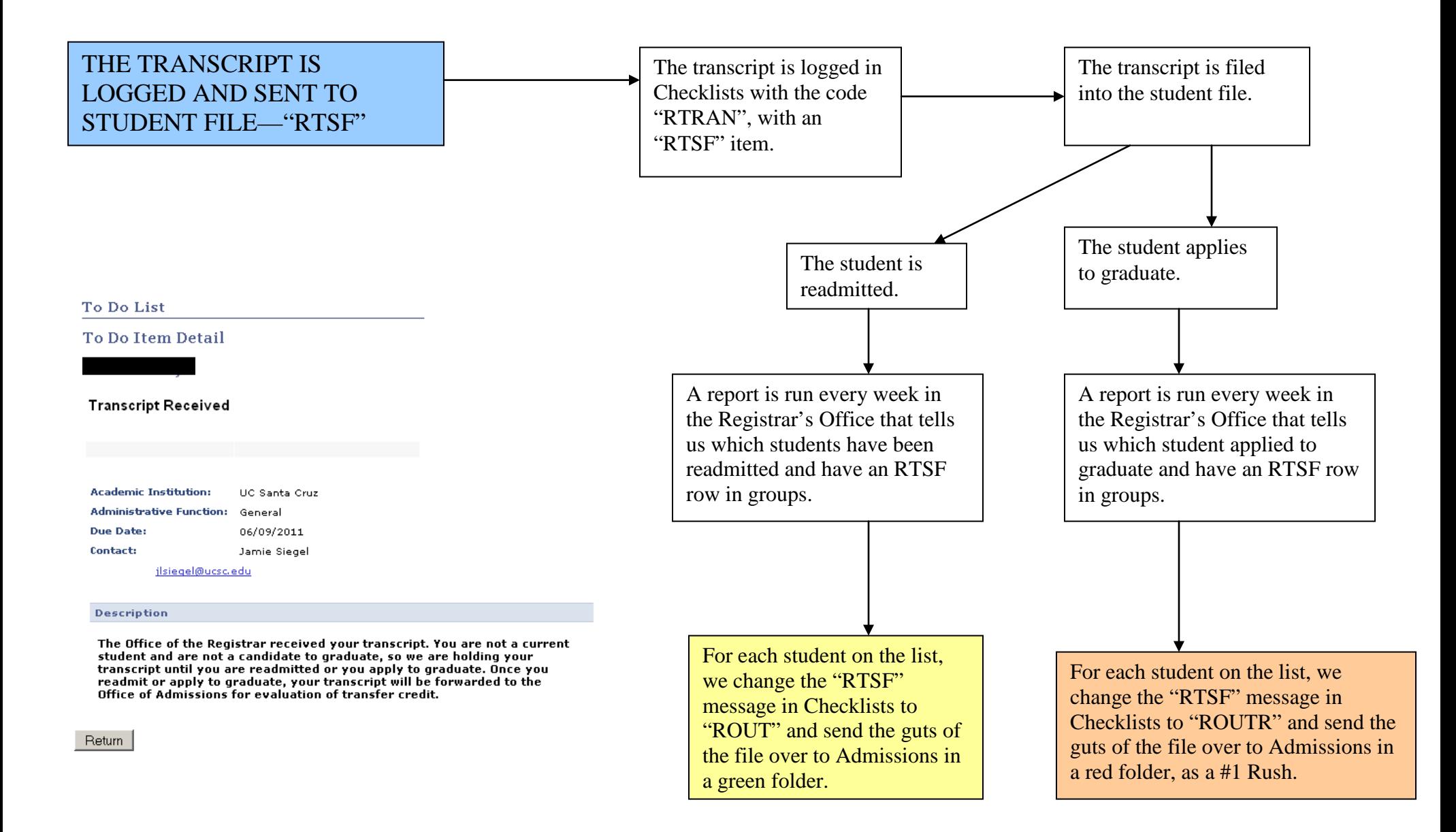

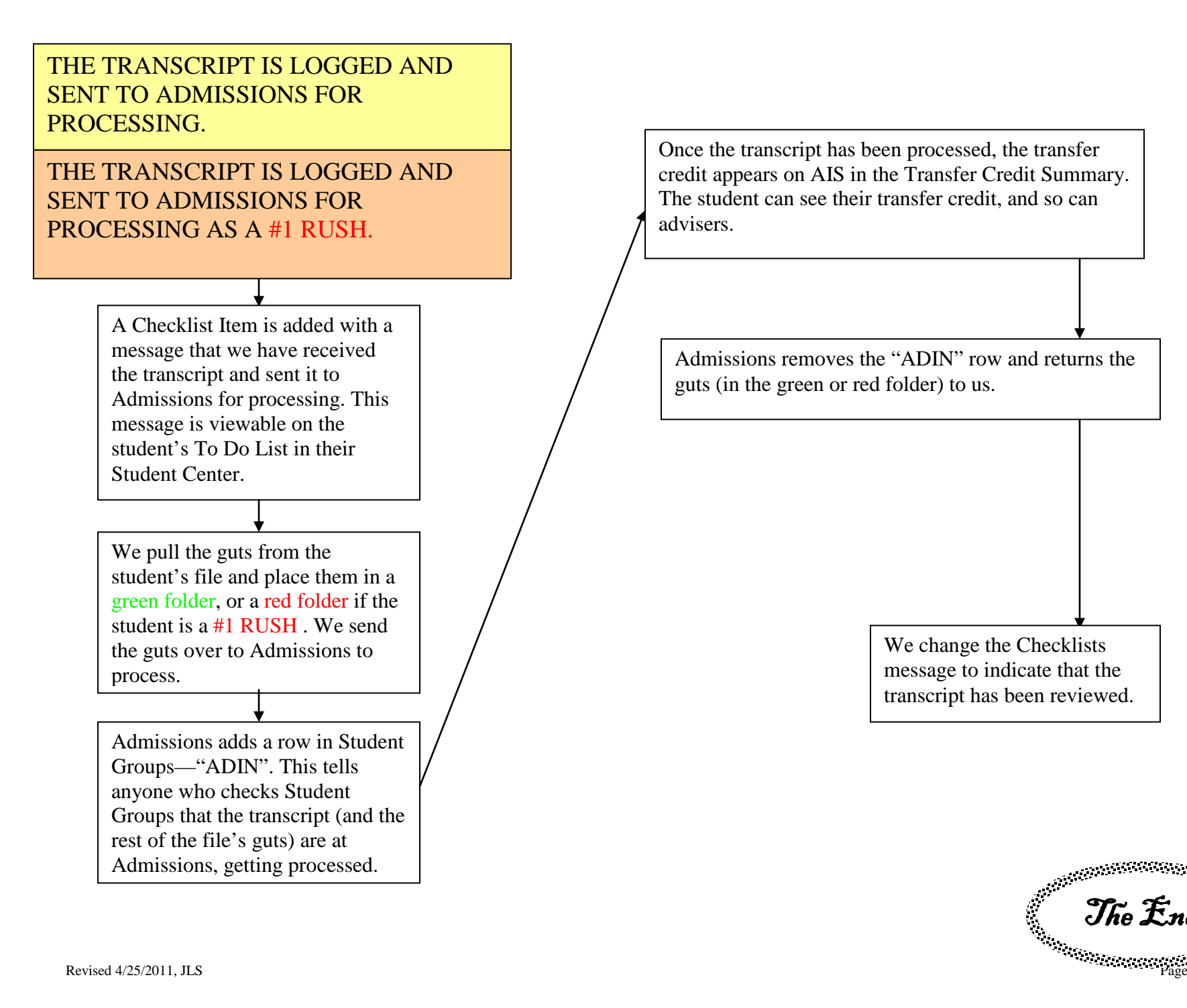

Once the transcript has been processed, the transfer credit appears on AIS in the Transfer Credit Summary. The student can see their transfer credit, and so can advisers.

Admissions removes the "ADIN" row and returns the guts (in the green or red folder) to us.

> We change the Checklists message to indicate that the transcript has been reviewed.

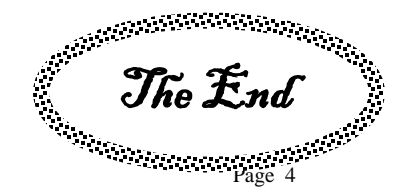

### **HOW TO LOOK UP TRANSCRIPTS/TRANSFER CREDIT**

1) You can see the student's Checklists, or have the student check the message on their "To Do" list on their student portal. The message the student sees will tell them where Admissions is in the evaluation process. *It usually takes 4 weeks for the Admissions Office to process the transfer credit (2 weeks if sent as a #1 RUSH). The time fluctuates depending on the time of year.*

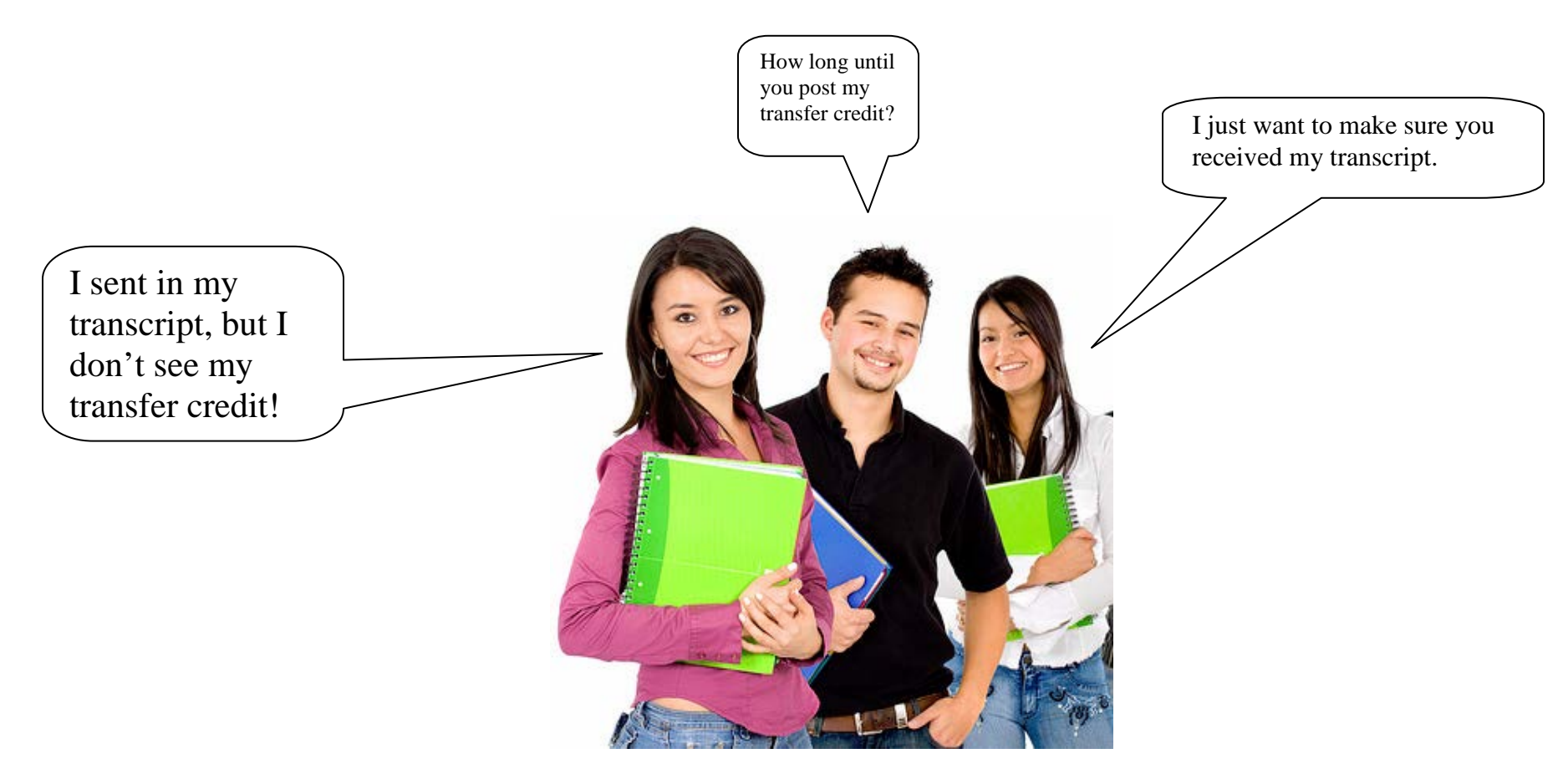

# **STUDENT VIEW**

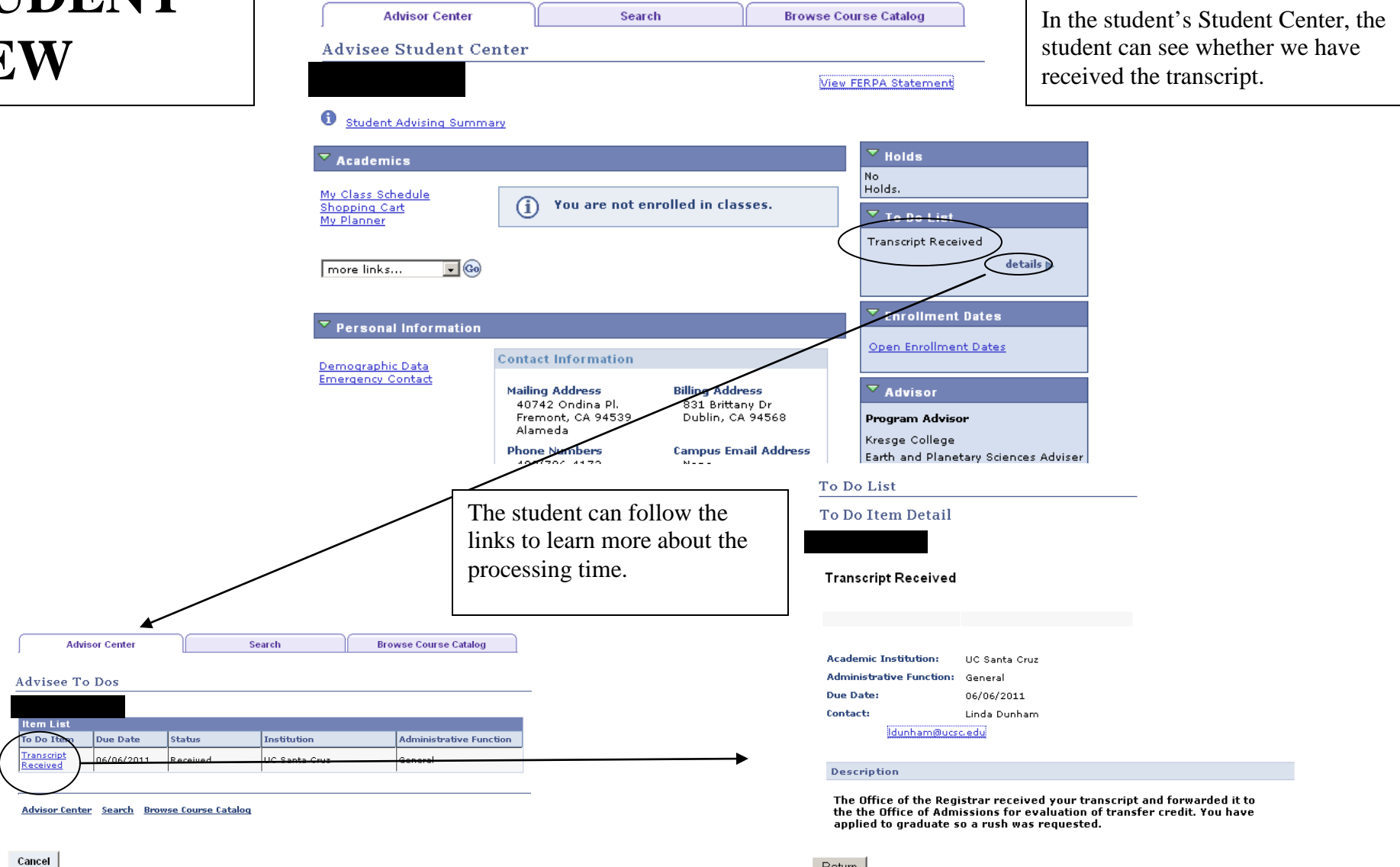

Return

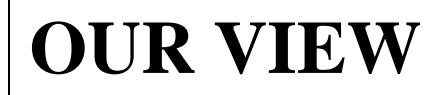

#### **Checklist Management - Person**

Enter any information you have and click Search. Leave fields blank for a list of all values.

#### Find an Existing Value Add a New Value

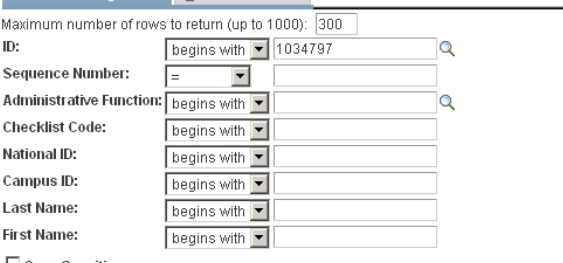

□ Case Sensitive

Search | Clear Basic Search | Save Search Criteria

#### **Search Results**

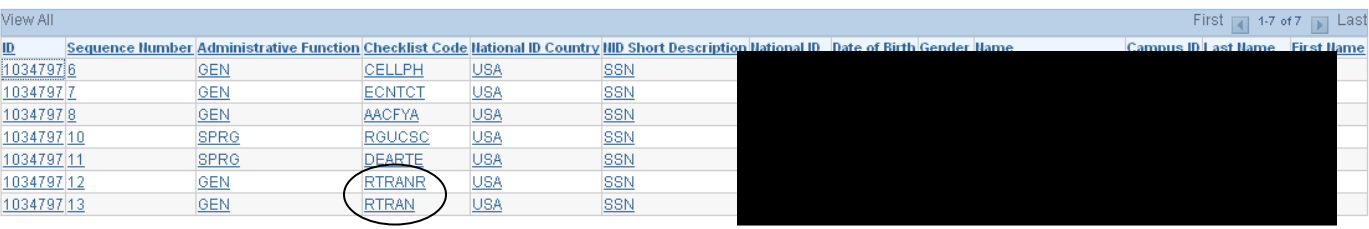

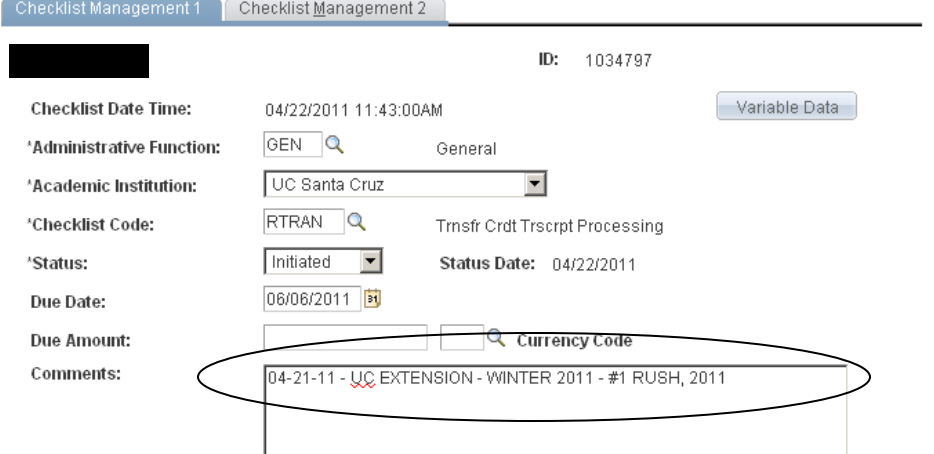

If you click on RTRAN, you will see the specific transcript information:

Date the transcript was received;

From which institution the transcript came;

The last quarter on the transcript that the students had grades posted;

Whether the transcript was a rush (if the student applied for graduation)

In Checklists, the Checklist Code "RTRAN" means that we have received a transcript. "RTRANR" means that we received a transcript and it has already been reviewed.

2) If there is no RTRAN ("Transcript Received") Checklist, we did not receive the transcript.

3) Ask the student how long ago they sent in the transcript.

3a. If it has been less than two weeks, tell them it probably just hasn't reached us yet (students frequently forget that there is a processing time for their prior college to actually produce the transcript before it's sent). Tell them to check back in a week. You can also check with the student's Record Adviser—it is possible that the transcript has not been logged in Checklists yet.

3b. If you see that the transcript was reviewed (RTRANR) but the transfer credit isn't posted, check **the student's file**. It is possible that the student was not awarded credit for the class. If that is the case, there will be a note from Admissions that explains why credit was not granted.

 If the transcript is in the student's file but there is no note to explain the lack of transfer credit, advise the student to request a Review of Transfer Credit with Admissions.

4) If it has been more than two weeks since the transcript was sent and there is no transcript in the student file, ask the student whether they attended under a different name at their prior college. If so, check the MASTER FILE at Admissions.

5) If the transcript is in none of these places, recommend that the student contact the institution from which the transcript was sent to confirm:

i) That the transcript was sent.

ii) That the transcript was sent to either the Registrar's Office or Admissions.

iii) That the name on record at the prior institution is identical to the name in the UCSC records.